## **AlienVault 如何收集 Windows/Linux 平台資訊**

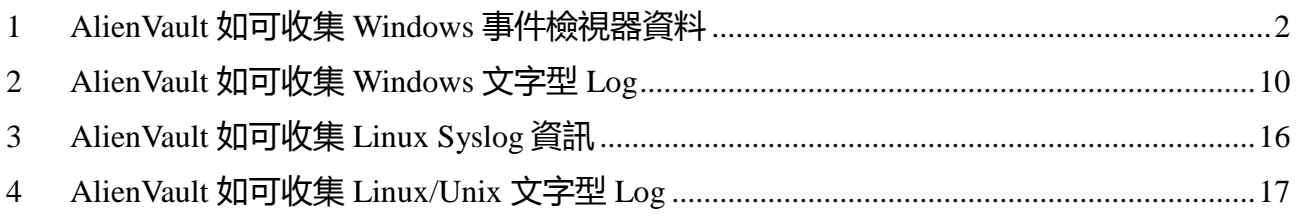

### **1 AlienVault** 如可收集 **Windows** 事件檢視器資料

1. 下載 Snare Agent for Windows

<http://www.intersectalliance.com/projects/index.html>

2. 安裝 Snare Agent for Windows

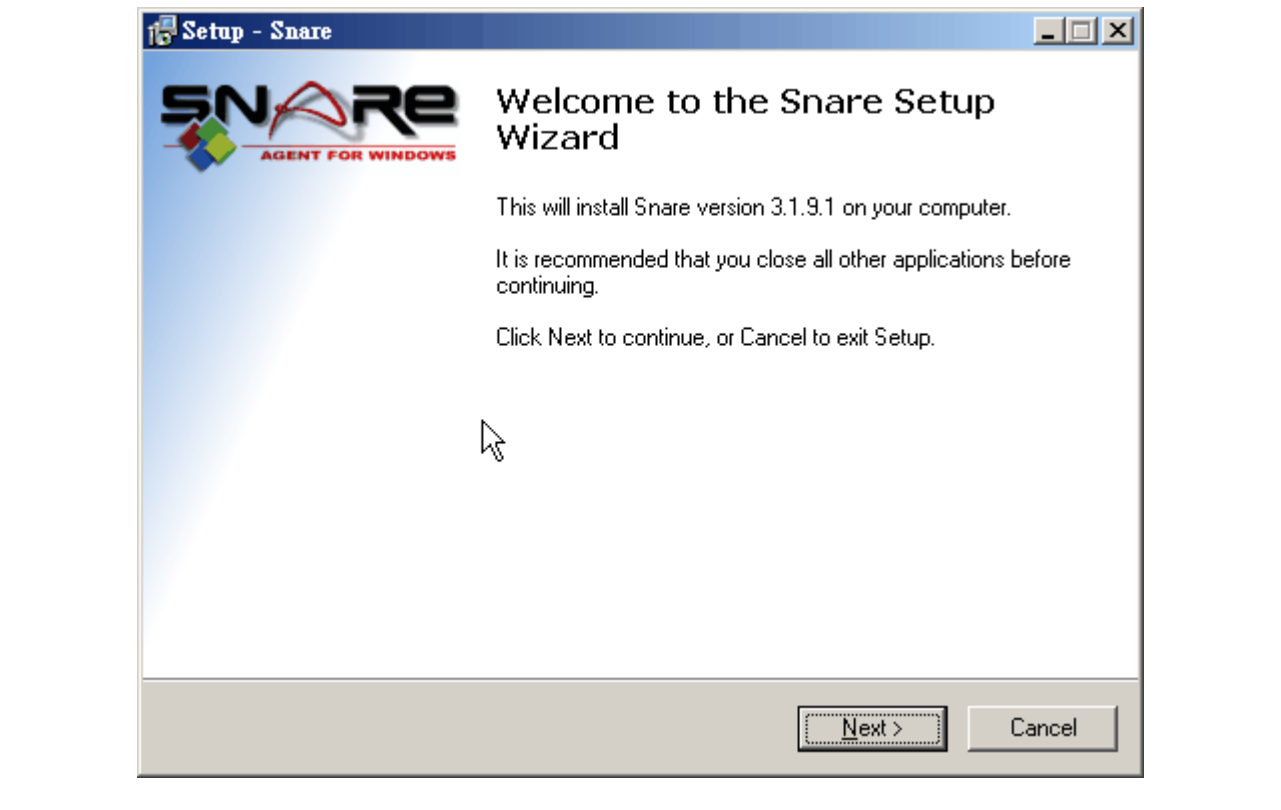

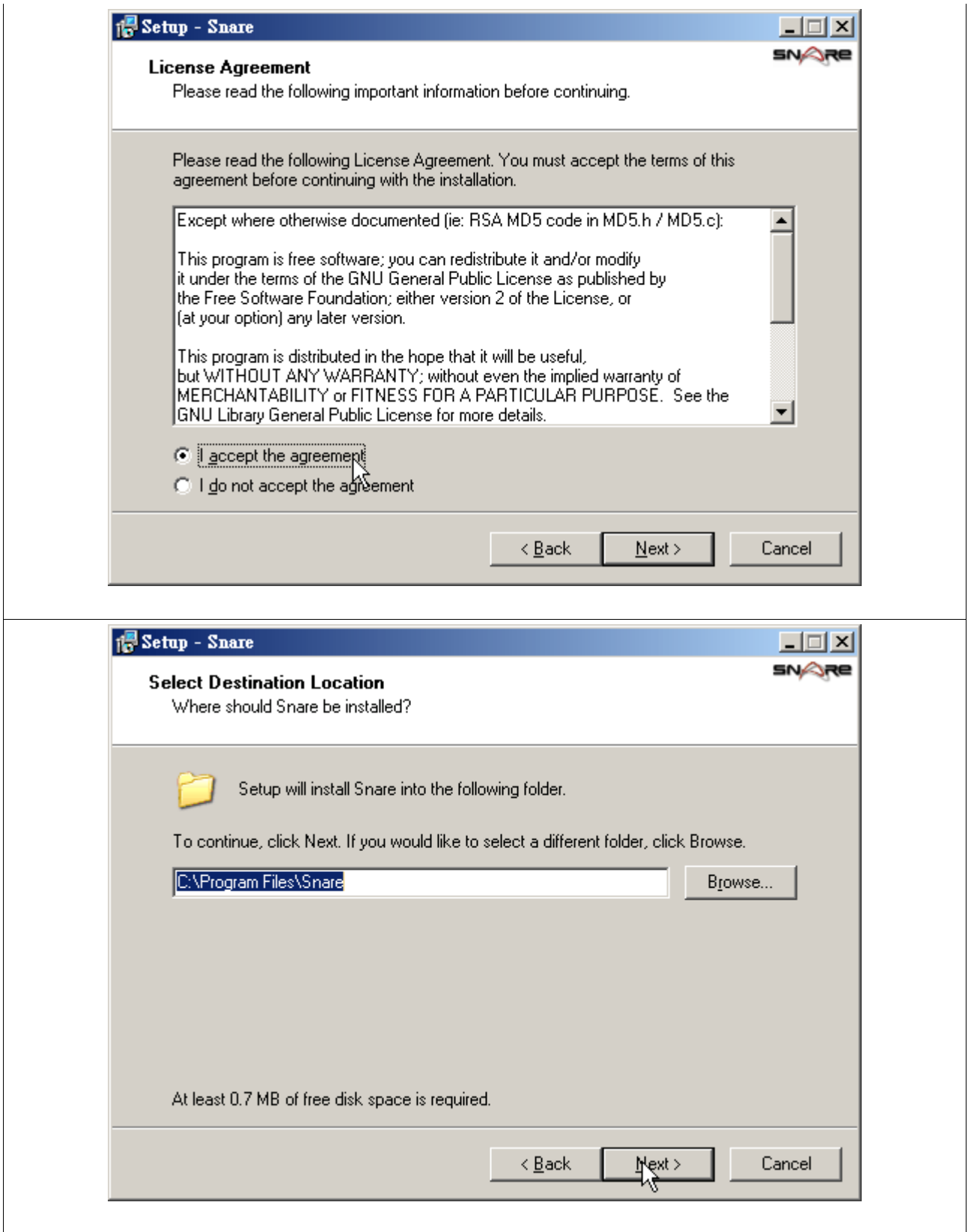

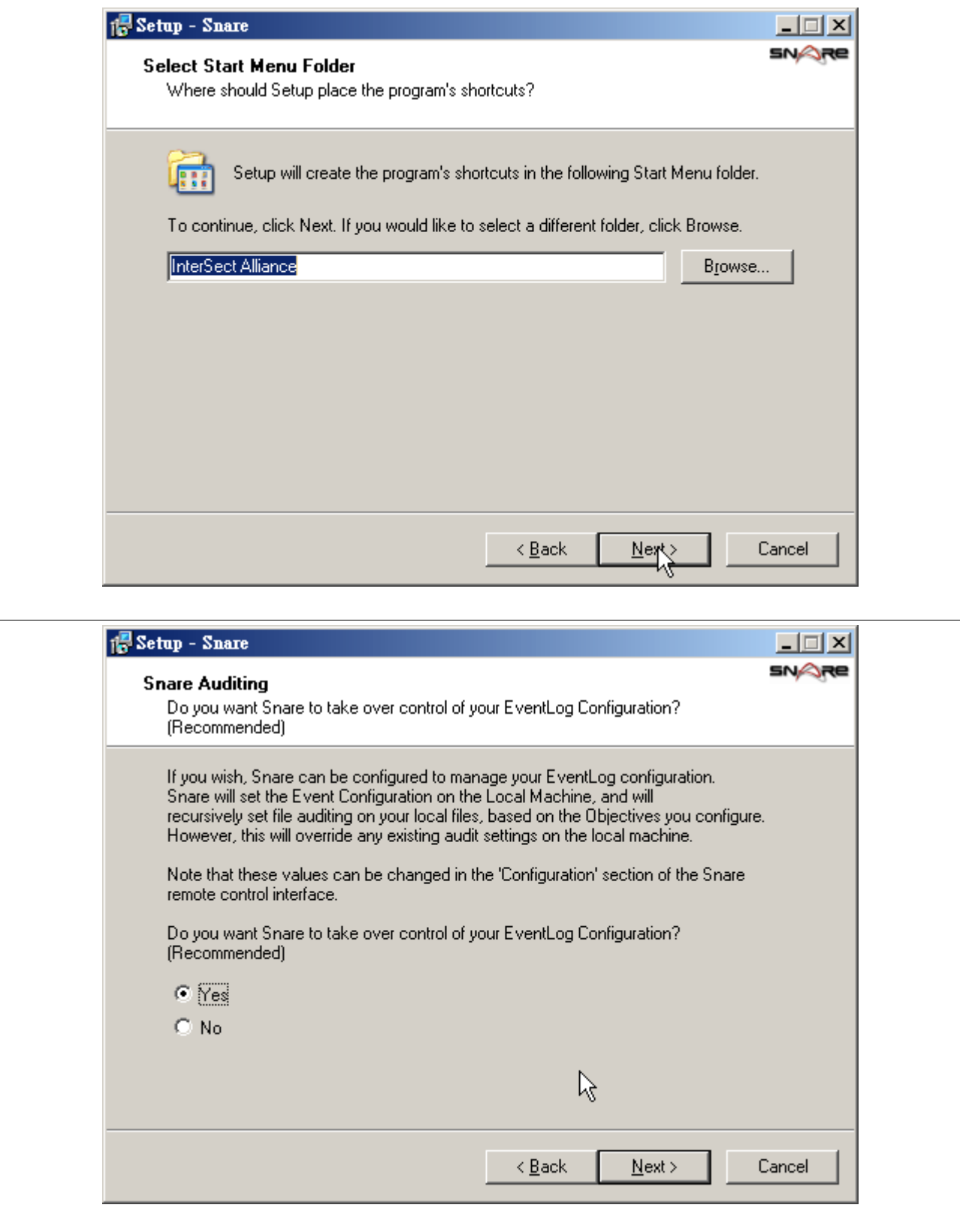

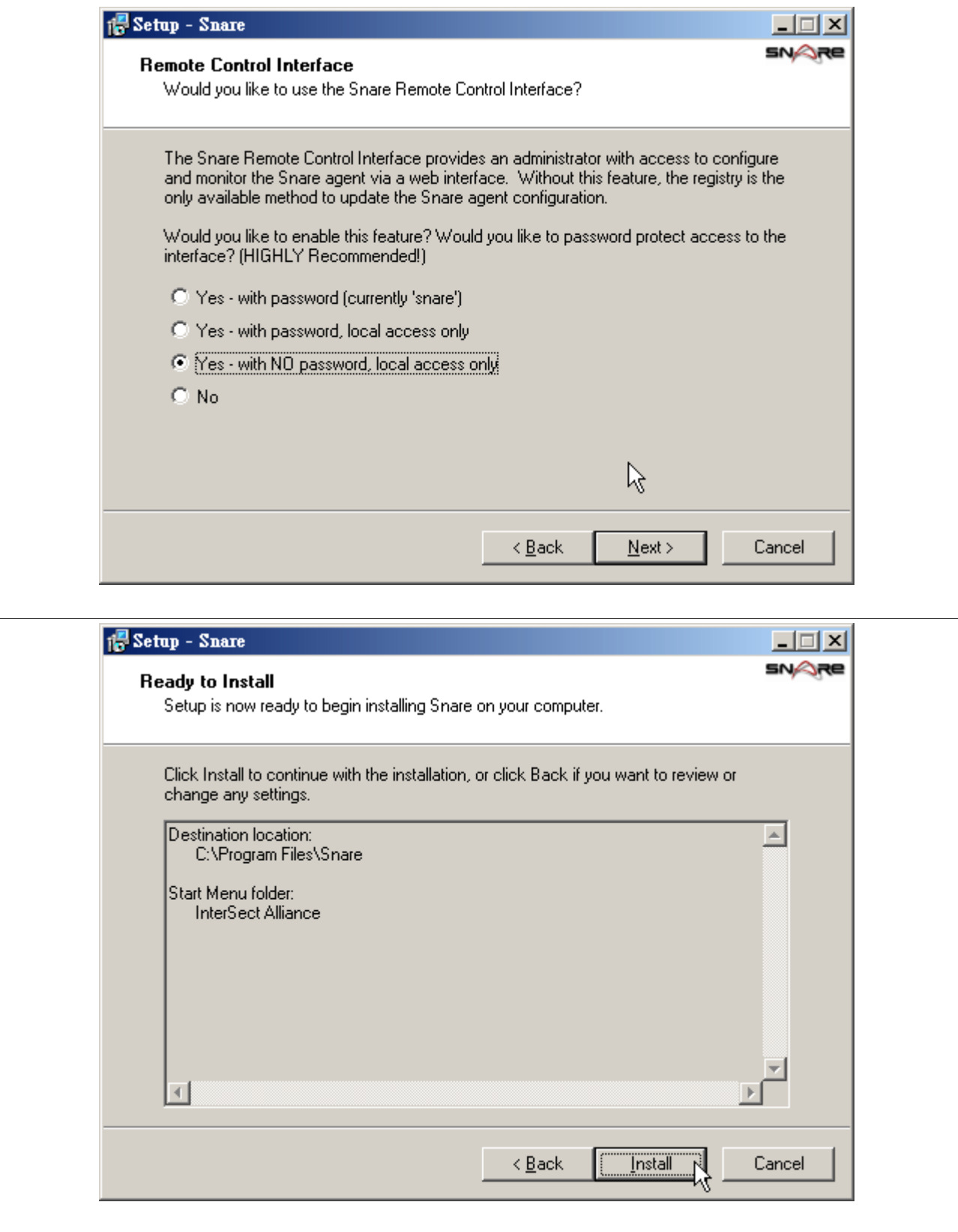

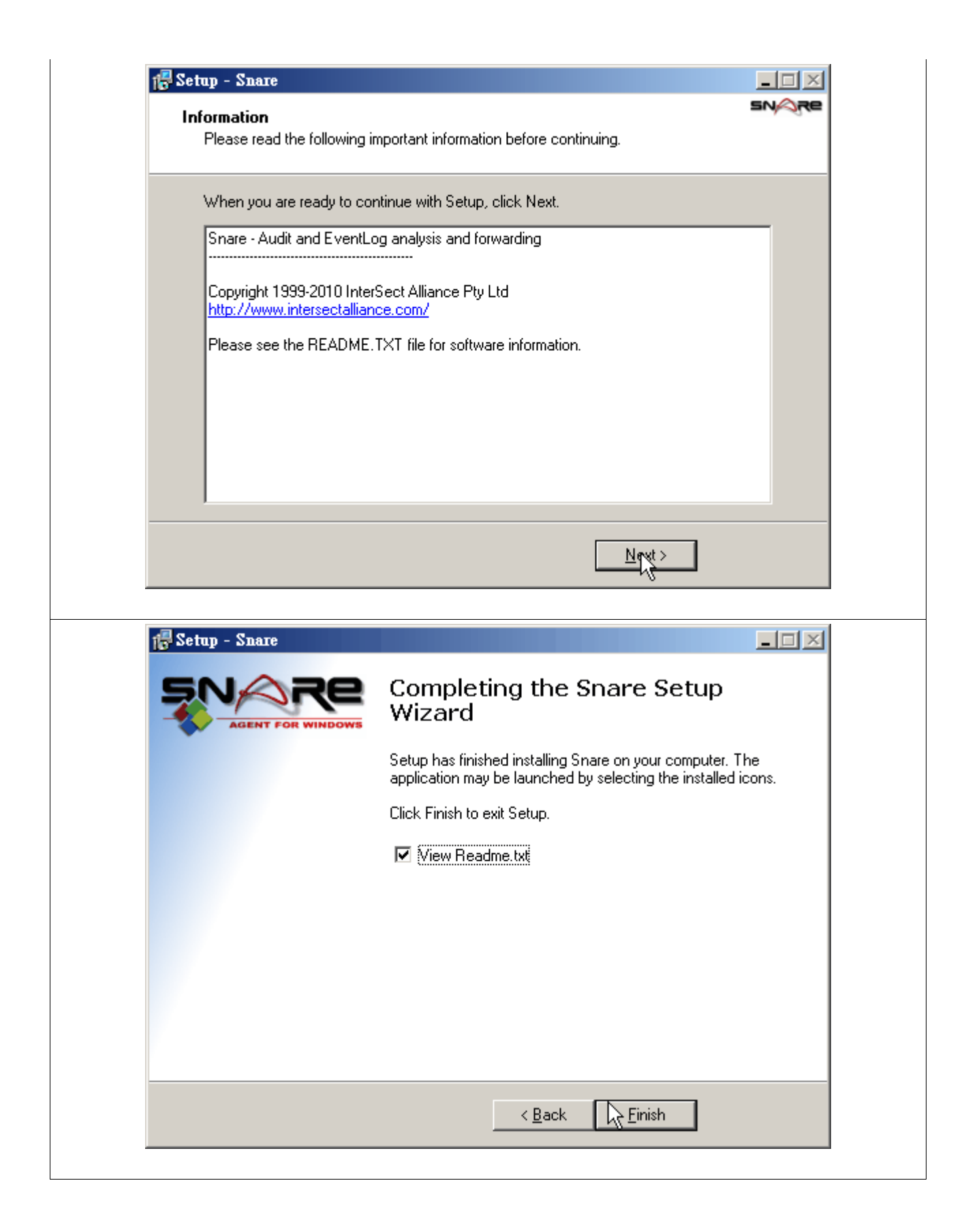

#### 3. 設定 Snare Agent 參數

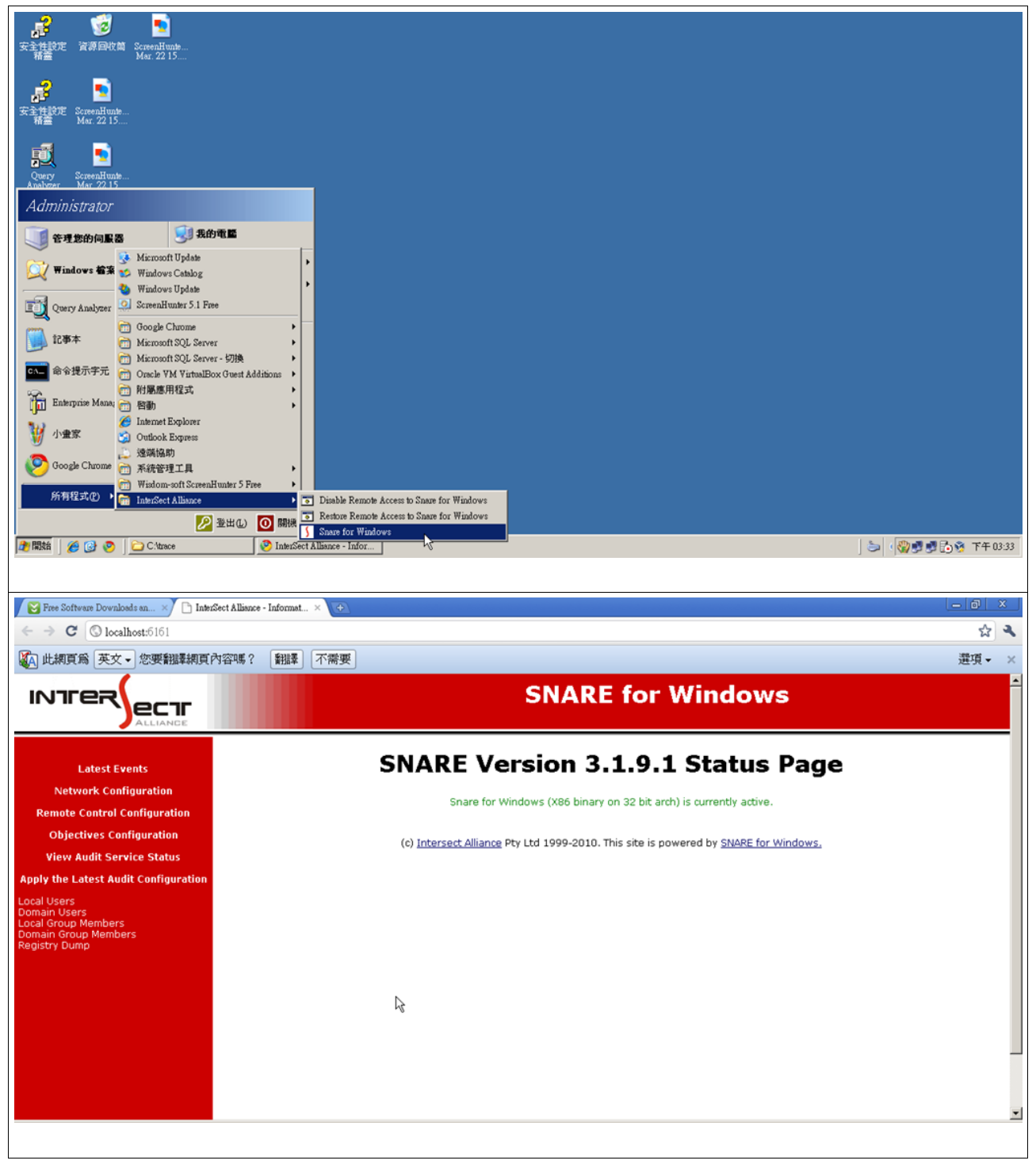

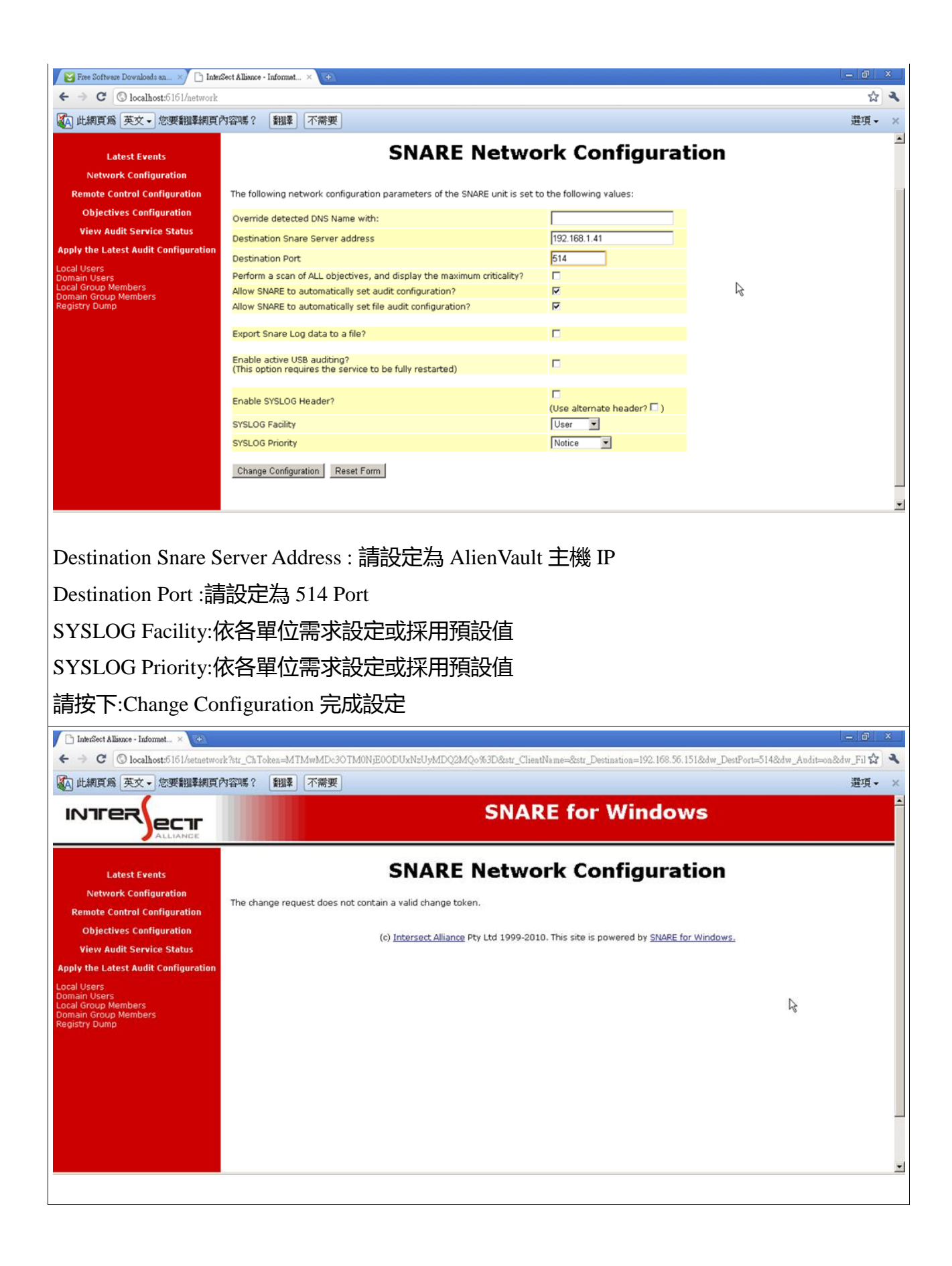

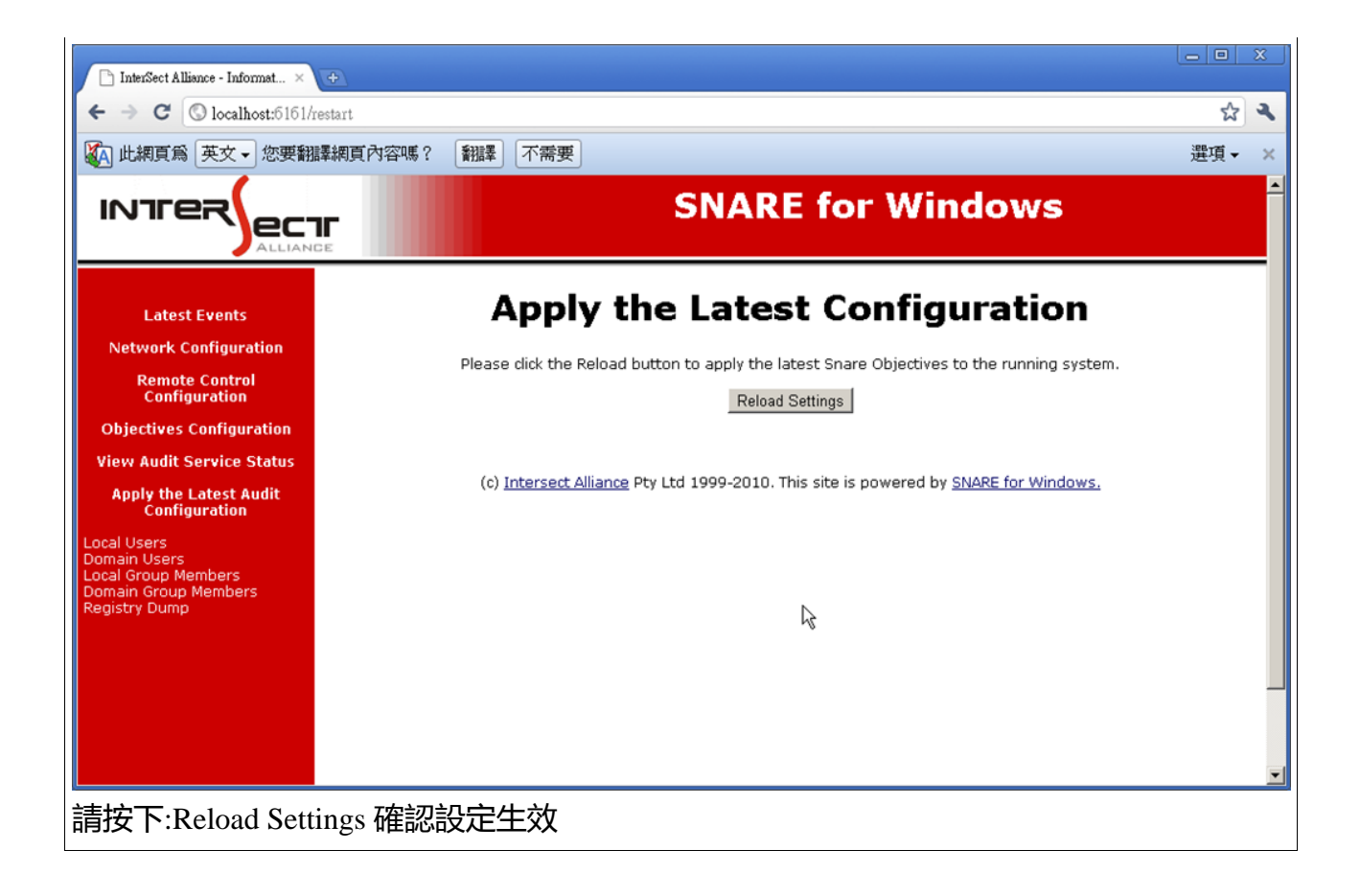

#### **2 AlienVault** 如可收集 **Windows** 文字型 **Log**

1. 下載 Epilog Agent for Windows

<http://www.intersectalliance.com/projects/index.html>

2. 安裝 Epilog Agent for Windows

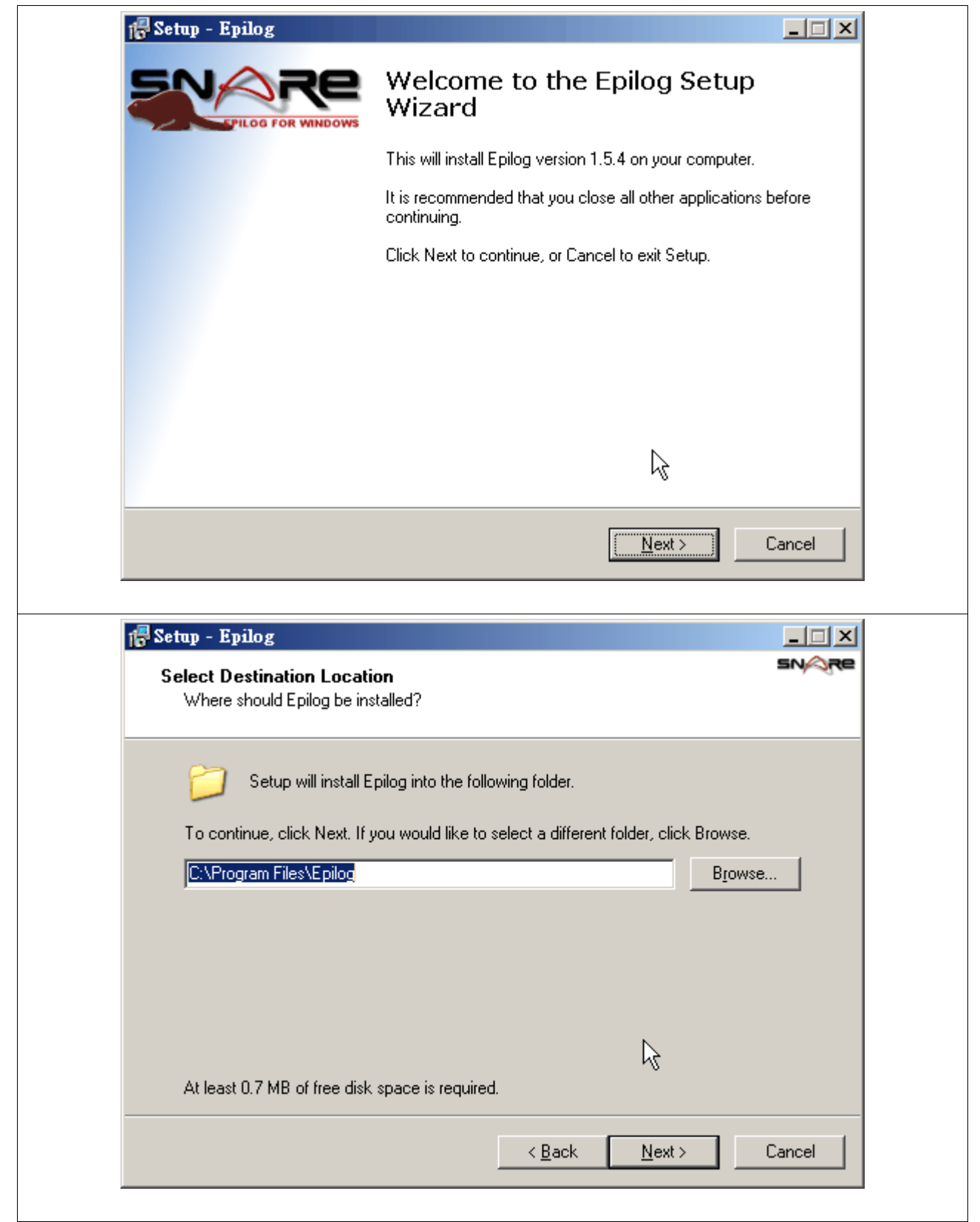

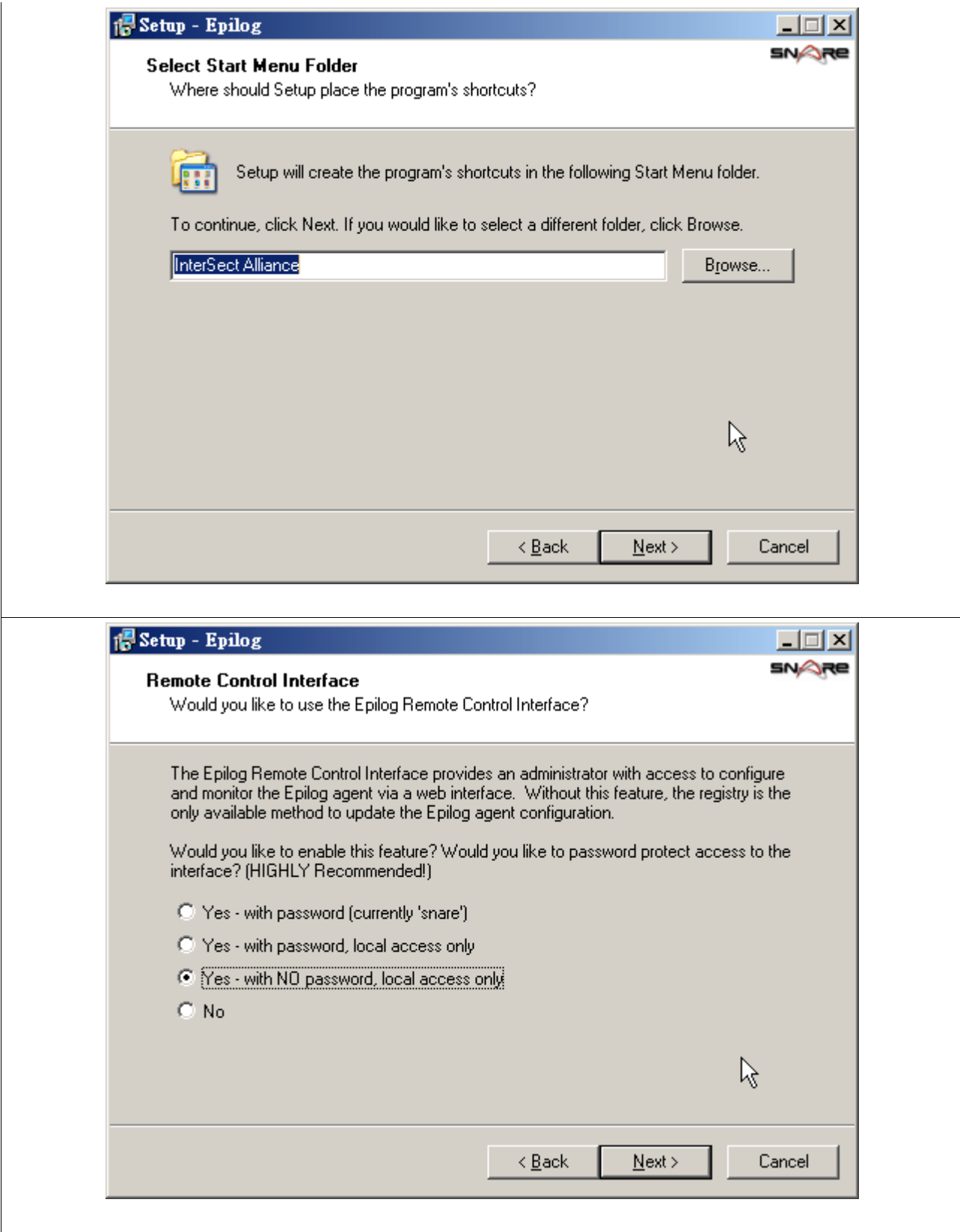

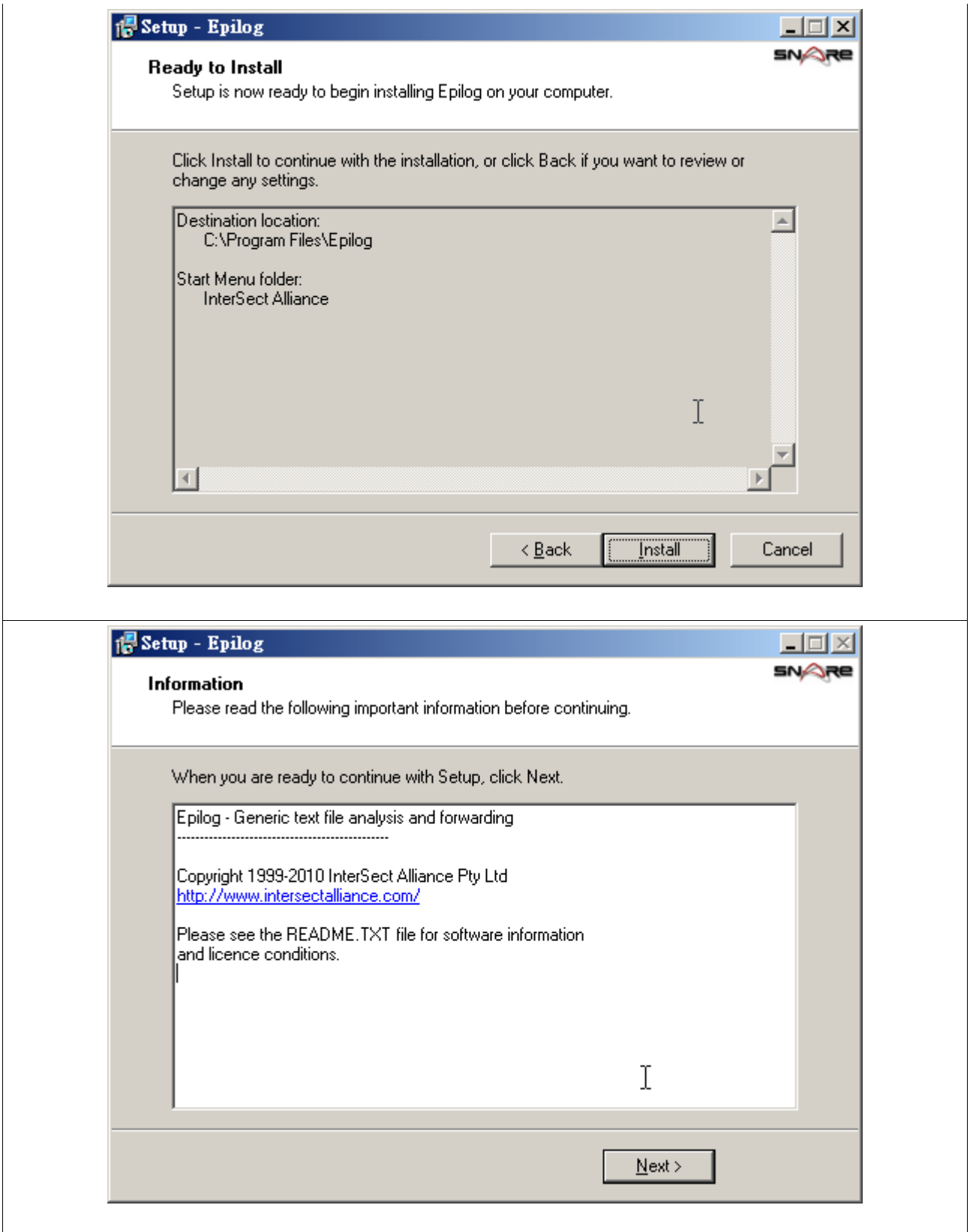

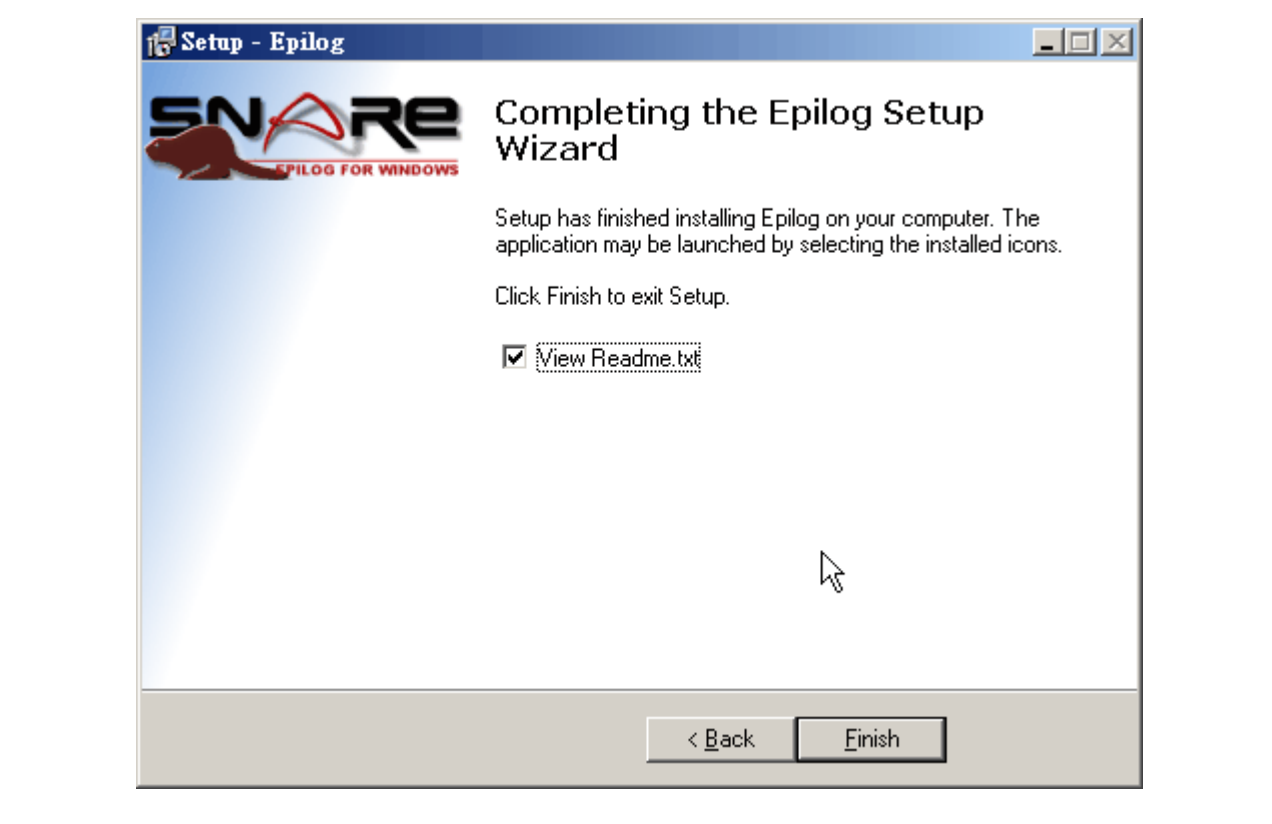

3. 設定 Epilog Agent for Windows

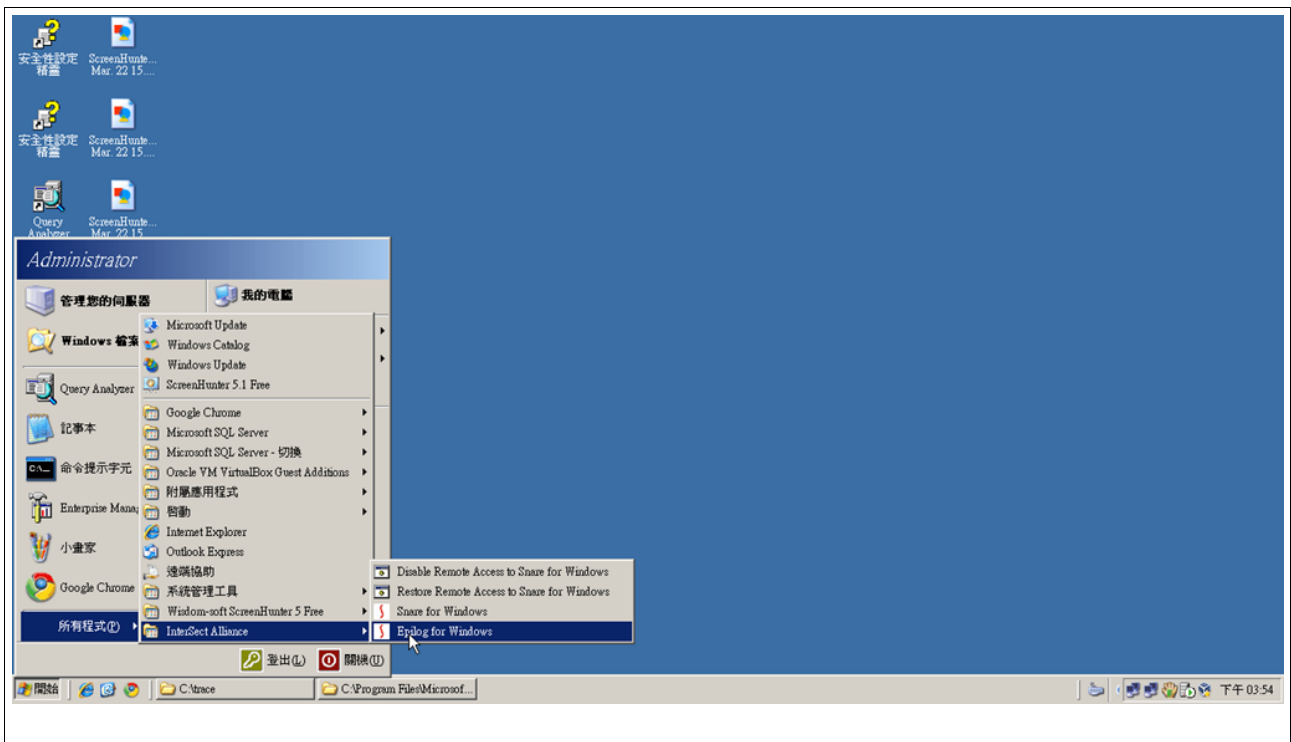

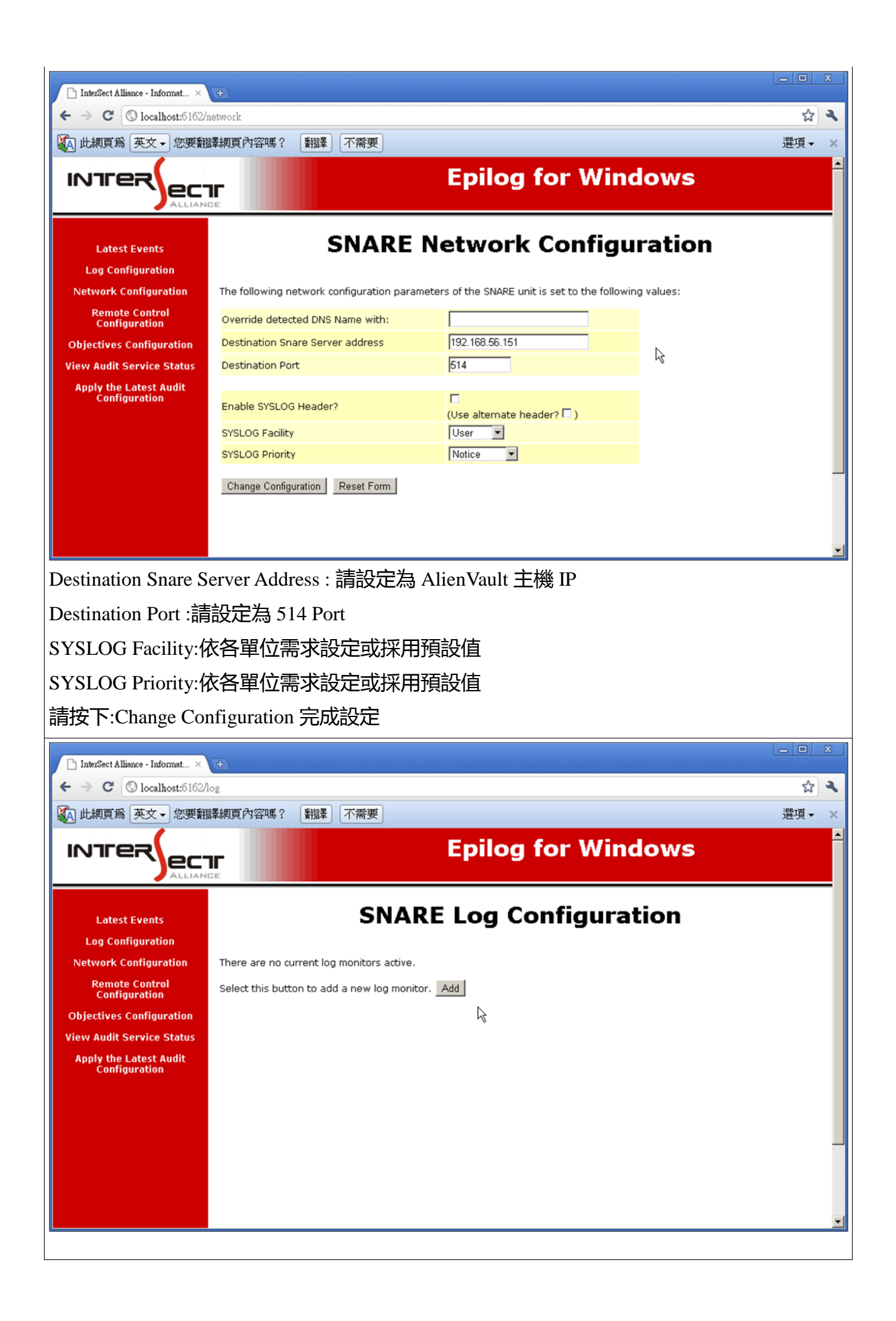

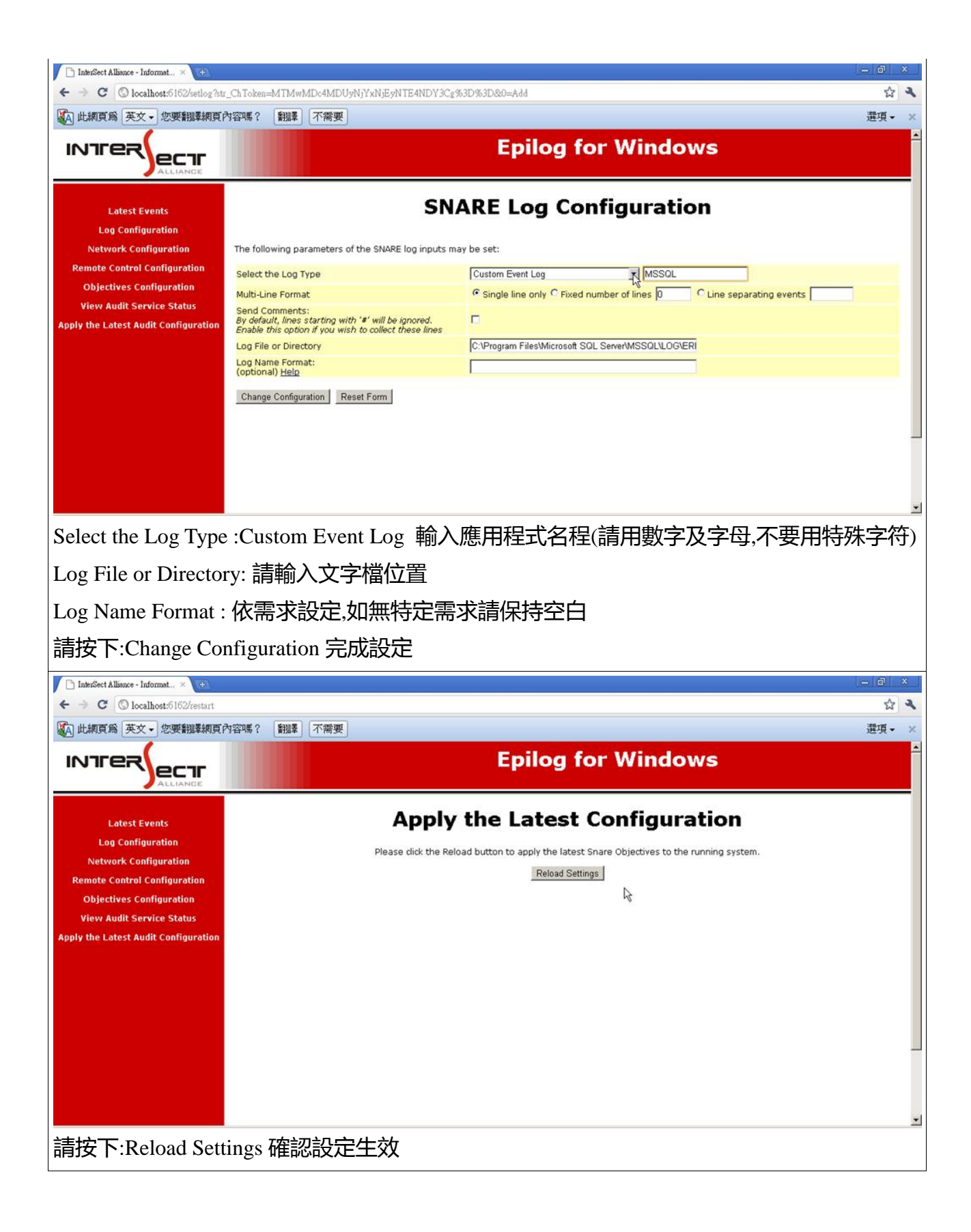

# **3 AlienVault** 如可收集 **Linux Syslog** 資訊

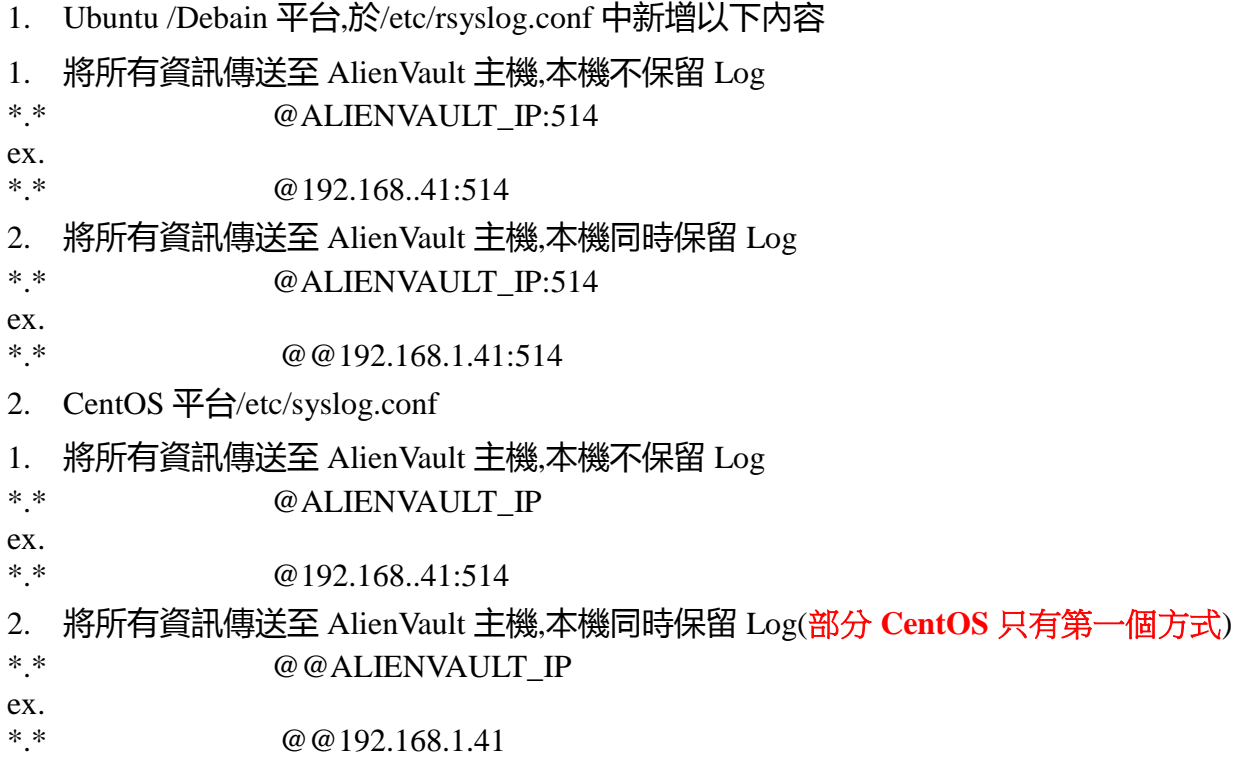

#### **4 AlienVault** 如可收集 **Linux/Unix** 文字型 **Log**

3. 下載 Epilog Agent for Unix (script)

<http://www.intersectalliance.com/projects/index.html>

4. 安裝 Epilog Agent for Unix

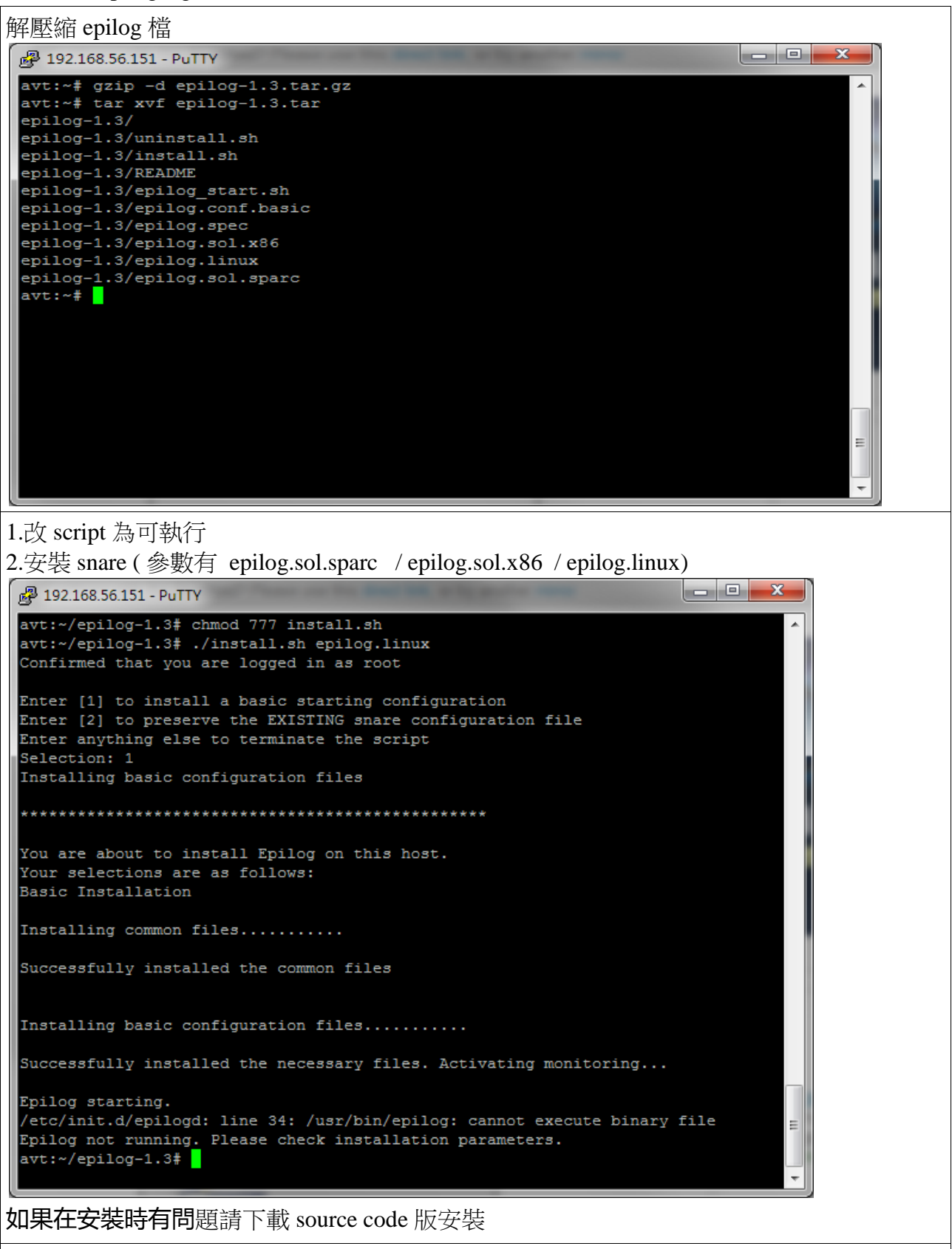

修改 config vi /etc/snare/epilog/epilog.conf 請修改 Output ,Input 及 Remote 兩參數 [Output] Network 為 alienvault 主機及接收 syslog 的 port [Input] 為要監控的檔案,可為多行 [Remote] allow 請設為0 (不可遠端控制 snare)  $\overline{\phantom{a}}$   $\overline{\phantom{a}}$ 2 192.168.56.151 - PuTTY X # WARNING: DO NOT MANUALLY EDIT, UNLESS YOU KNOW WHAT YOU ARE DOING À [Output] network=192.168.56.151:514 syslog=2 [Input] log=GenericLog:/var/log/apache2/access.log [Remote] allow=0 listen port=6162 accesskey=snare [Objectives] Ė "/etc/snare/epilog/epilog.conf" 14L, 236C  $13,0-1$ A11  $\overline{\phantom{a}}$ 重啟 snare 服務,進行傳送 log /etc/init.d/epilogd restart 如何加入開機自動執行 snare(此方式依不同之 linux or unix 略有不同) # 確認主機使用那個 runlevel (本範例為 2) vi /etc/inittab 檔案內容: # The default runlevel. id:**2**:initdefault: 於 runlevel 2 中加入自動執行 ln -s /etc/init.d/epilogd /etc/rc**2**.d/epilogd